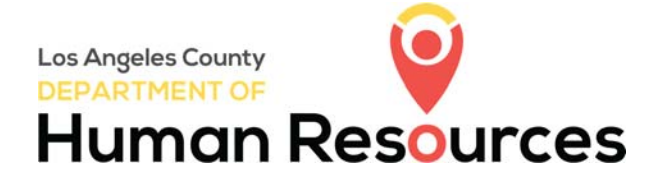

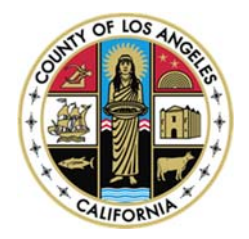

## Visit <http://hr.lacounty.gov>

Scroll down a little and you will find two selections on the left. One is for the applicants who are interested in joining the County of Los Angeles (Yellow box). The other one is for the County employees who are seeking for another career opportunities (Red box).

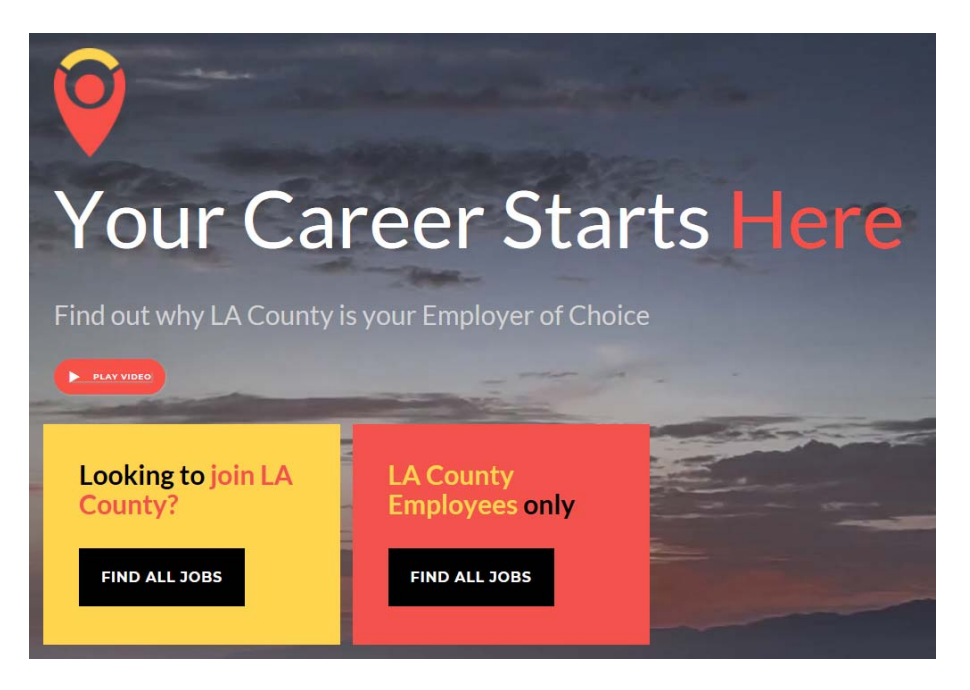

If you click on the *Find All Jobs* button for:

*one.* 

and then

- A. Looking to Join LA County It will list in alphabetical order all open competitive examinations available for Non-County employees.
- B. LA County Employee Only It will list in alphabetical order all open, interdepartmental and transfer job opportunities for County employees.

## HOW TO CREATE AN ACCOUNT

(To be able to apply for job opportunities)

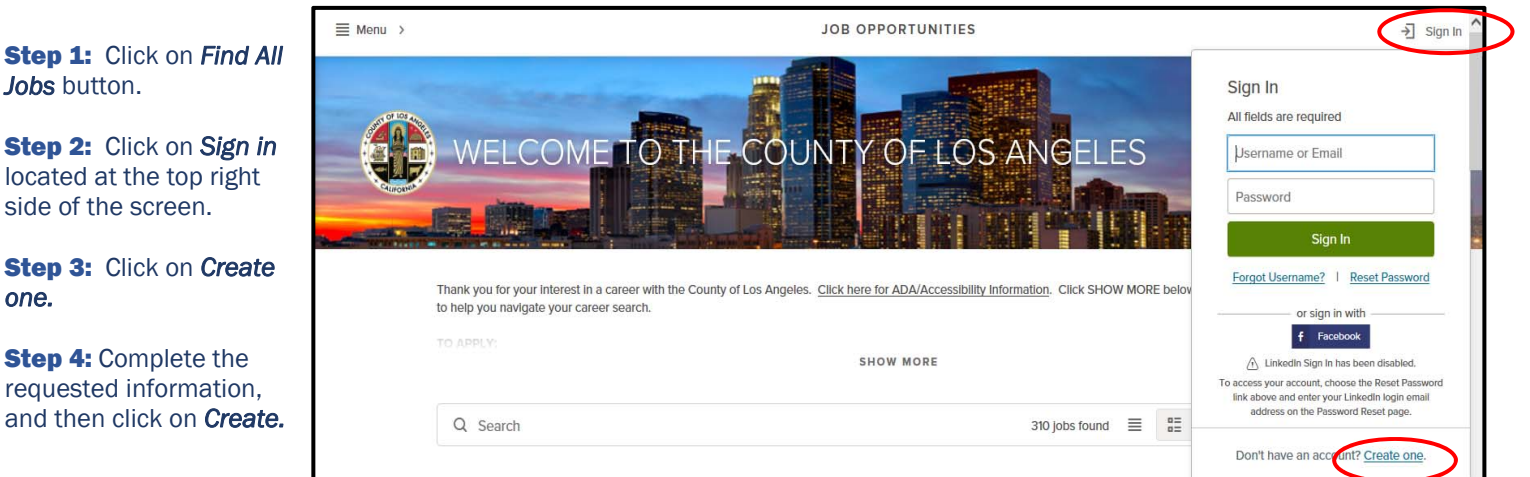

## HOW TO APPLY FOR A JOB

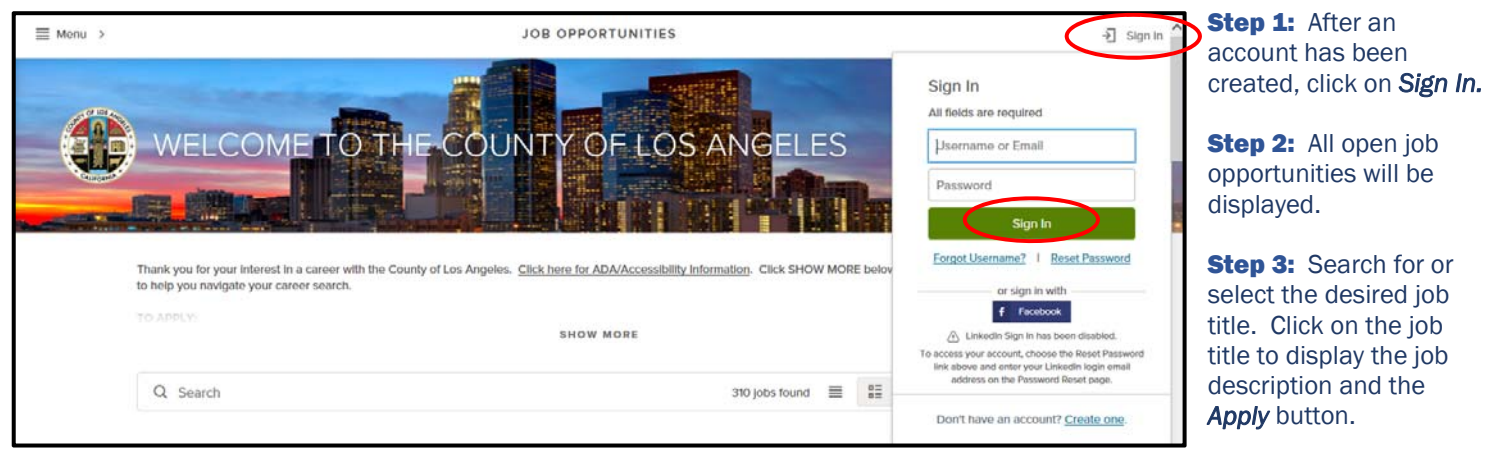

## HOW TO CREATE A JOB INTEREST CARD (Notification for future job opportunities)

If you click on any of the *Find All Jobs* button, it will bring you to the next screen.

- 
- 

**a**

- a. Click on the *Menu* located at the top left side of the screen d. Click on *Subscribe* located at the right side of the screen b. Select *Job Interest Card* e. Complete the Job Interest Card, and then click on *Submit*
- c. Check on all desired categories

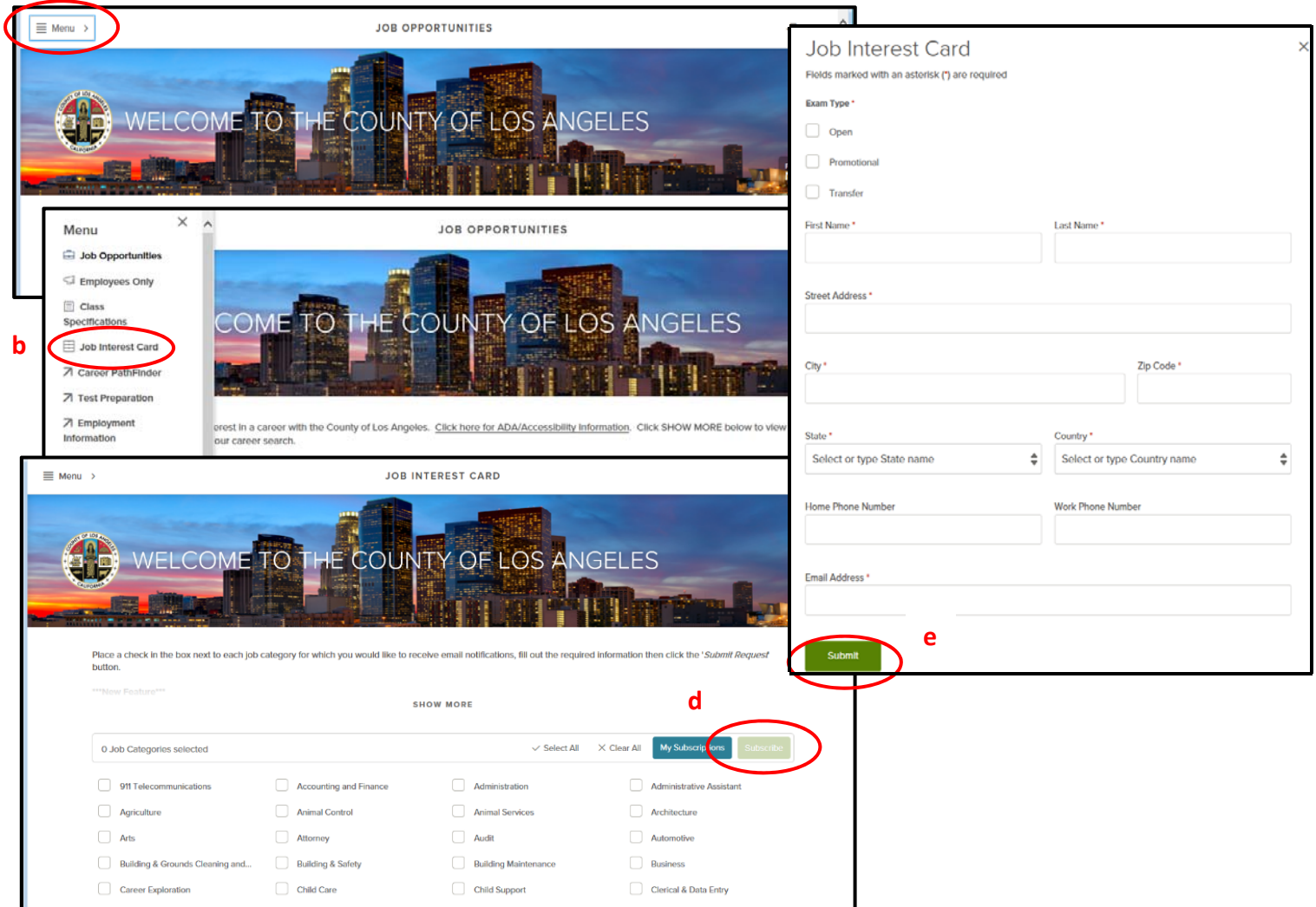